## Ten2012: Word2013

 $Word2013$ Word

Word2013

Word2013 **Word2013 Word2012 Word** 

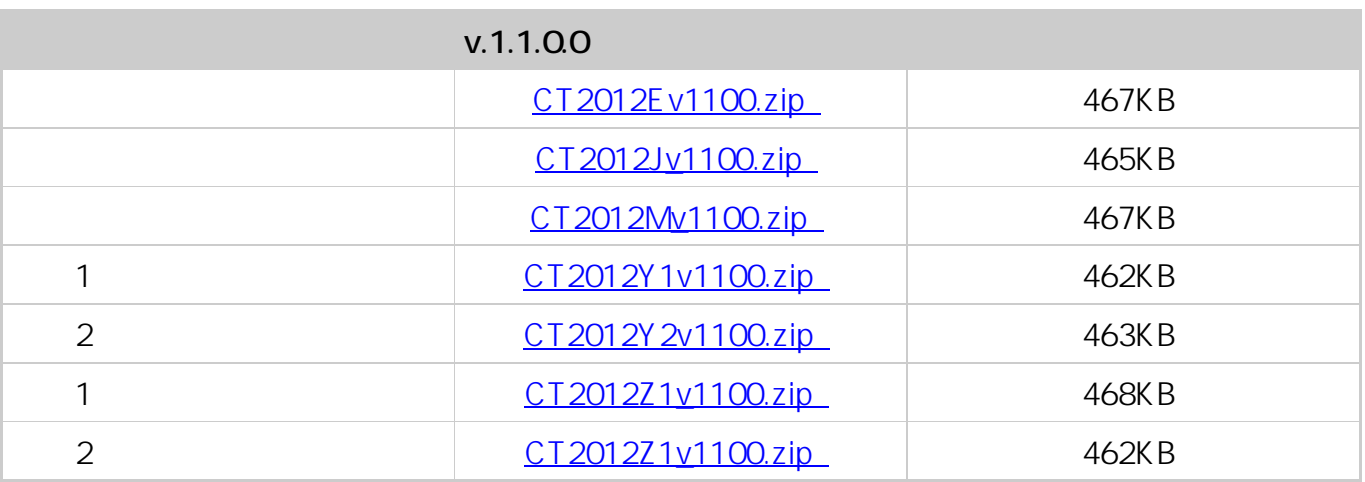

Ten2012

 $1$ 

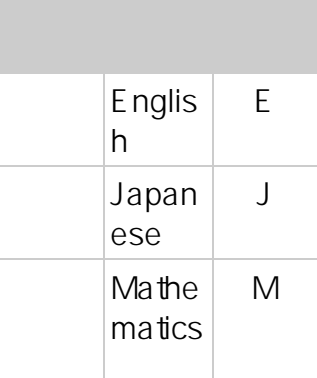

 $1/3$ **(c) 2024 osamu hayakawa <hayakawa@jc-edu.co.jp> | 2024-06-01 13:49**

URL: //productjc-edu.co.jp/jcfaq/index.php?action=artikel&cat=152&id=55&artlang=ja

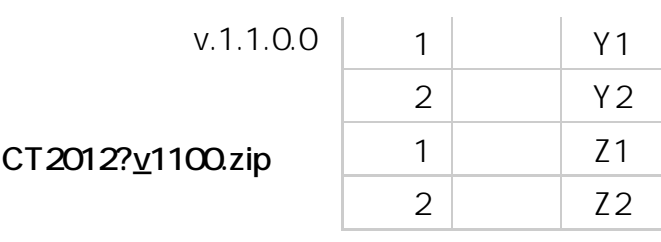

CT2012?v1

 $\overline{?}$ 

ードして保存して保存して T2012?v1100.zip

**CT2012?.exe** 

3. the contract of the CT2012?.exe

 $2\overline{ }$ 

Ten2012 CT<sub>201</sub>

2?.exe

 $1$ Ten2012 2.「プロパティ」を 選択し,「センターTe n2012 3.「ショートカット

 $4 \t(S):$ 

Ten20

12

 $2/3$ 

**(c) 2024 osamu hayakawa <hayakawa@jc-edu.co.jp> | 2024-06-01 13:49**

URL: //productjc-edu.co.jp/jcfaq/index.php?action=artikel&cat=152&id=55&artlang=ja

ID: #1054

: Osamu Hayakawa  $: 2016 - 08 - 3010:44$